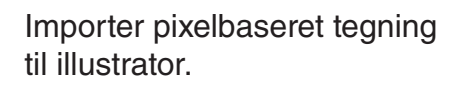

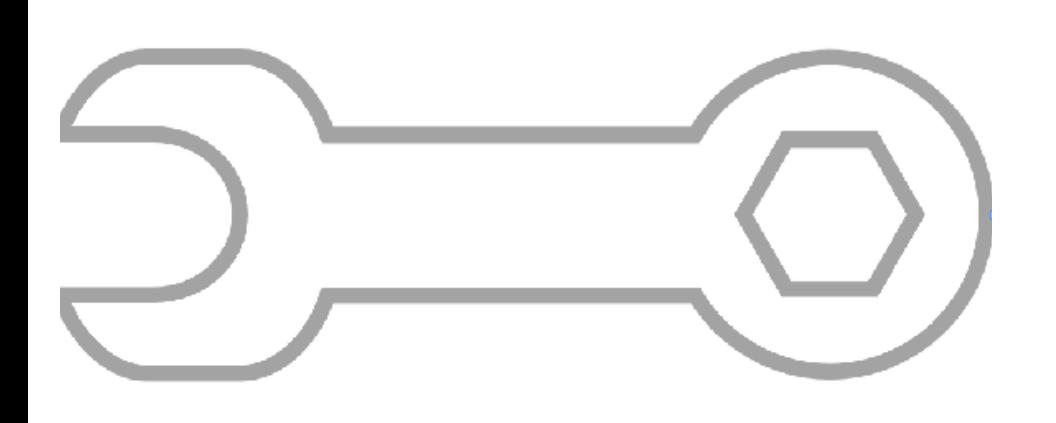

Gør tegningen transparent. Så er det nemmere at se, hvad man laver.

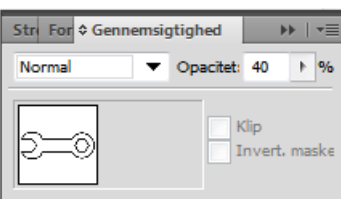

Tegn kurver med penneværktøjet. Klik ved hjørner, træk kurve med musen, slip når den passer. ALT + KLIK ved hjørner for at skifte retning. Kurven kan senere justeres med hvid pil.

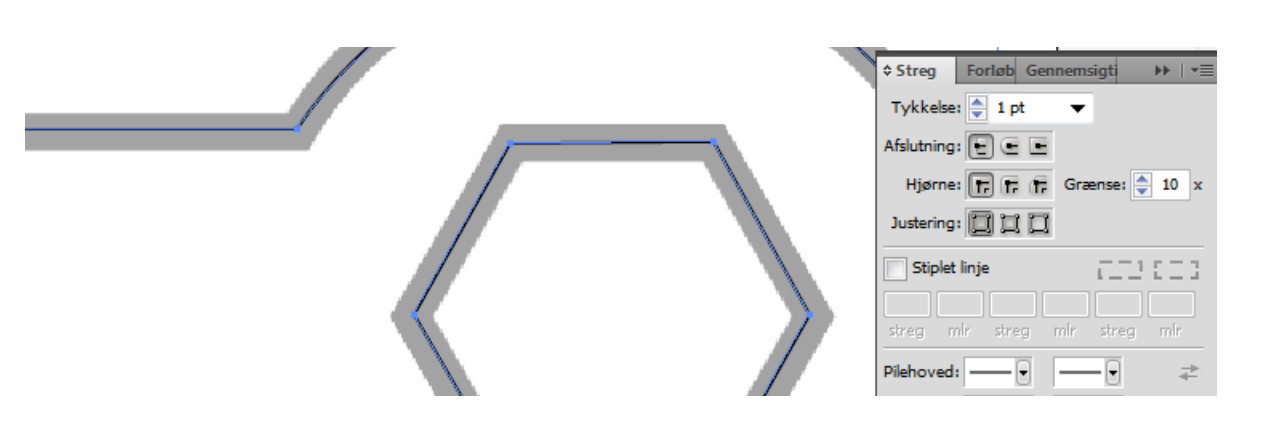

**Stregstyrken** justeres. 0,01 mm er dog ikke muligt.

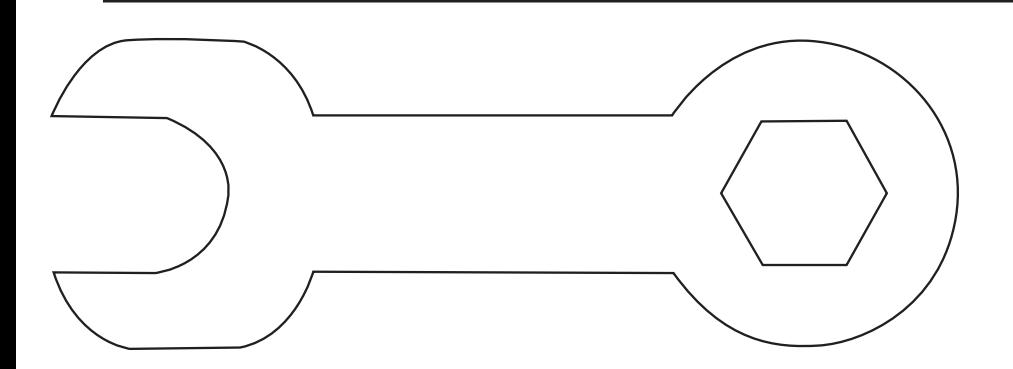

Slet tegningen i baggrunden. De tegnede kurver er vektorgrafik og stregstyrken kan altid efterjusteres. *Tegningen kan skaleres ubegrænset.*